سه شنبه 19 شهریور 1387 - 08:51

## [جلوگیری از قطع شدن مداوم اتصال اینترنت DC](http://tebyan-tabriz.ir/News/1181/)

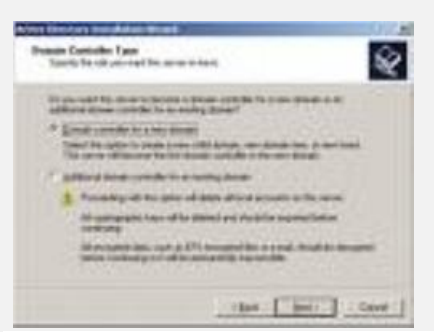

اگر از قطع و صل زیاد مودم شکایت دارید به آدرس زیر بروید و عبارت مربوطه را وارد نمایید. این عمل باعث می شود که ارتباط مودم بدون پاسخ 5 ثانیه ای پایدارتر بماند... اگر با ویندوز 98 یا ME کار می کنید به این آدرس بروید : Control Panel ----> Modem ----> General ----> Properties ----> Connection ----> Advanced سپس در قسمت Seting Extra عبارت 50=10S را وارد کنید. اگر از ویندوز XP استفاده می کنید به این آدرس بروید : <---- Option Modem and Phone> ---- Panel Control Advanced> ---- Properties> ---- Modem نکته : در صورتی که در کنترل پنل، گزینه Option Modem and Phone را پیدا نکردید، در قسمت سمت چپ بر روی Switch view Classic to کلیک کنید. در قسمت Seting Extra، عبارت 50=10S را وارد نمائید. اگر در قسمت Seting Extra از قبل عبارتی نوشته شده بود، آن را با یک کاما از دستور بعدی جدا کنید. بدین ترتیب و به به یقین از شر Disconnect های متوالی و آزار دهنده خلاص خواهید شد و یک ارتباط امن و تا حد ممکن مطمئن را تجربه خواهید کرد تبيان